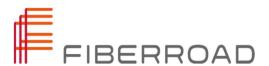

# FR8000 Optical Line System WEB-GUI Interface User Guide

Release 2.0.0

Copyright©2021 Fiberroad Technology Co., Ltd. All rights reserved. No part of this publication may be reproduced, stored in a retrieval system or transmitted in any form, be it electronically, mechanically, or by any other means such as photocopying, recording or otherwise, without the prior written permission of Fiberroad Technology Co., Ltd. (Fiberroad)

Information provided by Fiberroad is believed to be accurate and reliable. However, no responsibility is assumed by Fiberroad for its use nor for any infringements of patents or other rights of third parties that may result from its use. No license is granted by implication or otherwise under any patent rights of Fiberroad.

The information contained in this publication is subject to change without notice.

#### Trademarks

Fiberroad's trademarks have been identified as such. However, the presence or absence of such identification does not affect the legal status of any brand.

## Units of Measurement

Units of measurement in this publication conform to SI standards and practices.

May 01, 2021

Version number: 2.0.0

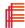

# **Contents**

| Revi  | sion History                        | 4  |
|-------|-------------------------------------|----|
|       |                                     | 5  |
|       | Features                            | 5  |
|       | us Form                             | 5  |
| Intel | ligent Network Management           | 5  |
|       | sis specifications                  | 6  |
|       | sis Indicator Instruction           | 6  |
| Chap  | oter 2 Network Management Interface | 7  |
| 2.1   | Login                               | 7  |
| 2.2.1 | System - System Information         | 8  |
| 2.2.2 | System - Reset System               | 8  |
| 2.2.3 | System - Network Configuration      | 9  |
|       | System — SNMP Configuration         | 9  |
|       | -,                                  | 10 |
| 2.3.1 |                                     | 11 |
| 2.4.1 |                                     | 11 |
| 2.5.1 |                                     | 12 |
| 2.5.2 |                                     | 12 |
| 2.5.3 |                                     | 13 |
| 2.6.1 | g                                   | 14 |
| 2.7.1 | ,                                   | 14 |
| 2.7.2 | ,                                   | 15 |
| 2.7.3 | Utility - HTTP Port                 | 15 |

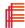

# **Revision History**

| Version | Date       | Author | Reasons of Change | Section(s)<br>Affected |
|---------|------------|--------|-------------------|------------------------|
| 1.0     | 2017/12/04 |        | Initial Release   | All                    |
| 2.0     | 2021/05/01 |        | General Update    | All                    |
|         |            |        |                   |                        |
|         |            |        |                   |                        |
|         |            |        |                   |                        |
|         |            |        |                   |                        |
|         |            |        |                   |                        |
|         |            |        |                   |                        |
|         |            |        |                   |                        |
|         |            |        |                   |                        |

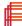

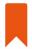

# **Chapter 1** System Introduction

FR8000-OLS is a new generation of the optical line system, apply to edge data center interconnection, particularly for IPoverDWDM applications. Provide a cost-effective and meet the transport capacity demand for more than 4T.

#### 1.1 Key Feature

- Super T-bit Capacity
- Extra Long Distance -2000km, Without electric repeater transmission capacity.
- Support 100M to 400G mixed transmission.
- Smooth network update for high bandwidth.
- Whole network intelligent protection, high reliability.
- Line-side Support 1+1 Double port selecting redundancy protection
- The modular design of Power Supply, Fan Unit, Services Card for easy maintenance.

#### 1.2 Various Format

- 1U/1.25U open and modularized chassis structure.
- 1/4 universal module slots
- High-density Mux/Demux

#### 1.3 Intelligent Network Management

- Support SNMP、CLI、WEB、TELNET
- Completely visual graphic information
- Support electronic map positioning, fault location and isolation quickly and accurately
- Support voice alarm, e-mail alerts, SMS alerts approach, real-time online remote monitoring
- EMS Management platform, covering the entire Process from Plan to maintenance.
- Support fault quick diagnosis, one-click export resource statements
- Support Cable Fault point localization diagnosis, real-time detection cable quality.
- Support OPM transmission performance scan

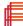

## 1.4 Chassis specifications

| System parameter      | Description                              |
|-----------------------|------------------------------------------|
| Power Supply          | (Optional)2*DC-48V , (Optional)2*AC 220V |
| FAN                   | 4 *FAN units                             |
| Operation Temperature | 0℃~50℃                                   |
| Altitude              | 0-10,000ft                               |
| Humidity              | 5% ~ 95% (Non-condensing)                |
| Dimension             | 430(D)*355(W)*265(H)nm                   |

#### 1.5 Chassis Indicator Instruction

| Indicator | Name                         | Description                                                 |
|-----------|------------------------------|-------------------------------------------------------------|
| PWR       | Rack Power Supply Indicator  | On: Power Supply in normal<br>Off: Power Supply in abnormal |
| PS_A      | IDC Power Supply Tindicator  | On: Power Supply in normal<br>Off: Power Supply in abnormal |
| PS_B      | IAC Power Supply 2 Indicator | On: Power Supply in normal<br>Off: Power Supply in abnormal |
| PS_C      | IAC Power Supply 1 Indicator | On: Power Supply in normal<br>Off: Power Supply in abnormal |
| PS_D      | IAC Power Supply 2 Indicator | On: Power Supply in normal<br>Off: Power Supply in abnormal |

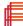

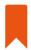

# **Chapter 2** Network Management Interface

## 2.1 Login

Initial IP address: 192.168.1.228

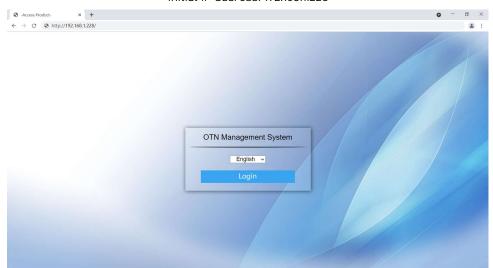

Default User Name: Admin

Password: 1234

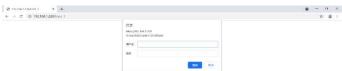

#### **Interface Introduction**

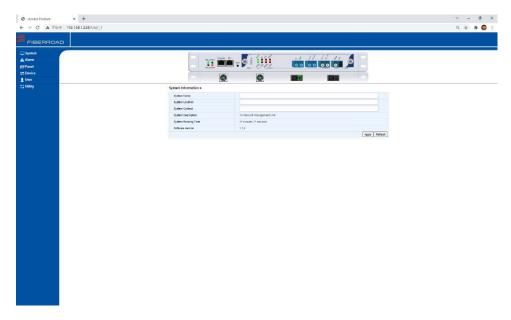

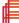

#### 2.2.1 System - System Information

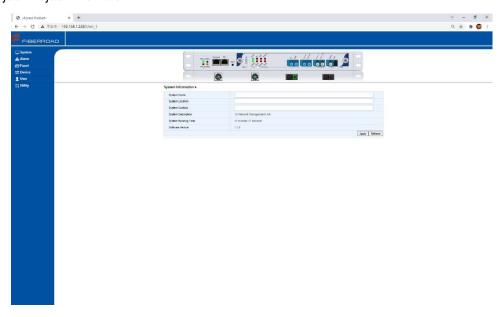

| Parameter           | Description                       | Default   |
|---------------------|-----------------------------------|-----------|
| System Name         |                                   | None      |
| System Location     |                                   | None      |
| System Contact      |                                   | None      |
| System Description  |                                   | Read Only |
| System Running Time | System Running Timer <sup>1</sup> | Read Only |
| Software Version    | Current Version No.               | Read Only |

Notes: 1, Timer will be reset after power-off

#### 2.2.2 System - Reboot System

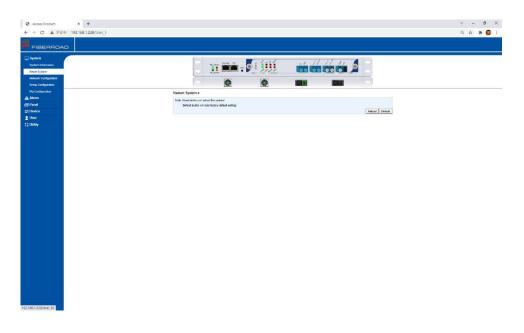

Notes: 1, Reboot button will reboot the system 2, Default button will load factory default settings

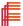

#### 2.2.3 System - Network Configuration

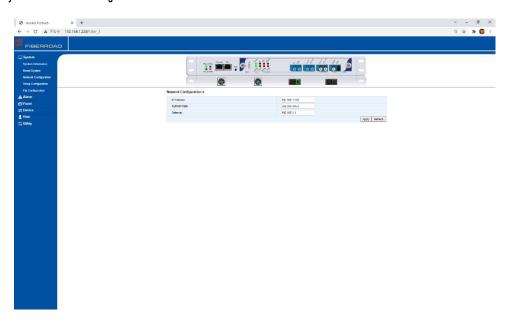

| Parameter   | Description | Default       |
|-------------|-------------|---------------|
| IP Address  |             | 192.168.1.228 |
| SubNet Mask |             | 255.255.255.0 |
| Gateway     |             | 192.168.1.1   |

Notes: 1, Apply to submit the configuration 2, Refresh to verify the configuration

## 2.2.4 System — SNMP Configuration

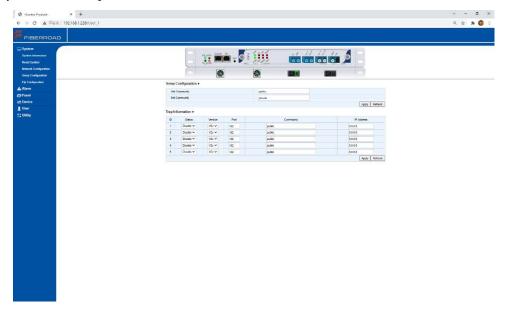

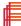

| SNMP Configuration | Description    | Default |
|--------------------|----------------|---------|
| Get Community      | Public/Private | Public  |
| Set Community      | Public/Private | Private |

| Tap Configuration      | Description    | Default |
|------------------------|----------------|---------|
| ID                     | 1~5            | None    |
| Status                 | Enable/Disable | Disable |
| Version                | V1 / V2c       | V2c     |
| Port                   |                | 162     |
| Community <sup>1</sup> |                | Public  |
| IP Address             |                | 0.0.0.0 |
|                        |                |         |

Notes: 1, The public community string is viewed as a "read-only" request, permitting the network administrator to view—but not modify—the remote device. The "private" community string is a more powerful option in that it allows the network administrator to "read/write" to the remote system.

#### ${\bf 2.2.5~System-FTP~Configuration}$

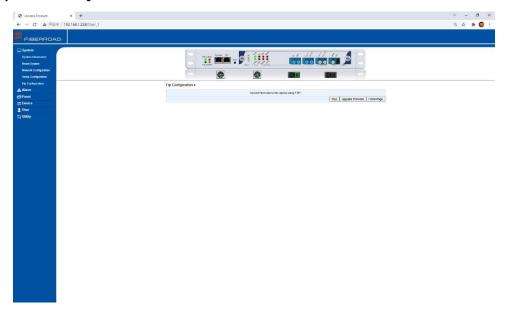

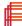

#### 2.3.1 Alarm - Alarm Table

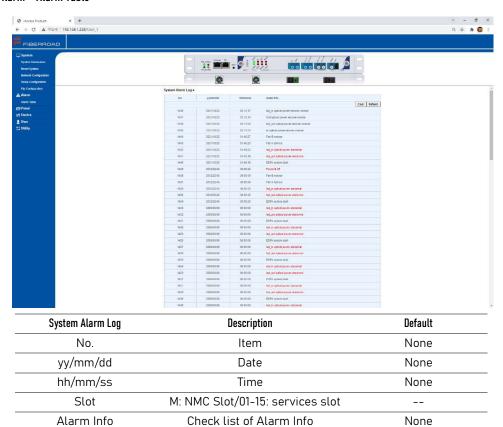

Note: Download to save the Alarm Log as Excel file into PC

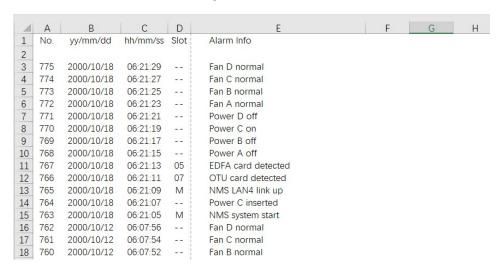

#### 2.4.1 Panel - Refresh Panel

Check the update card status

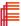

#### 2.5.1 Device- Shelf Information

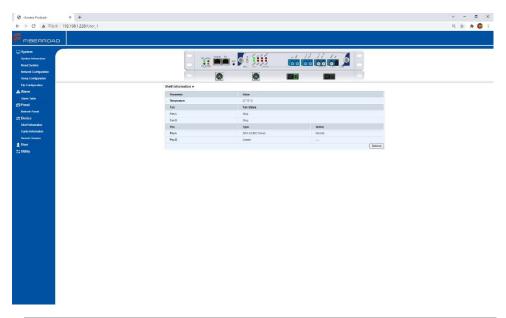

| Chassis Parameters | Description                     | Default   |
|--------------------|---------------------------------|-----------|
| Description        | Chassis Description             | Read Only |
| Temperature        | Real-Time Temperature Detection | Read Only |
| Fan                | Fan A-B                         | Read Only |
| Fan Status         | Normal/Abnormal                 | Read Only |
| Psu                | PSU A&B DC power supply         | Read Only |
| Туре               | 48V DC Power/AC Power           | Read Only |
| Status             | Normal/Abnormal                 | Read Only |

## 2.5.2 Device- Cards Information

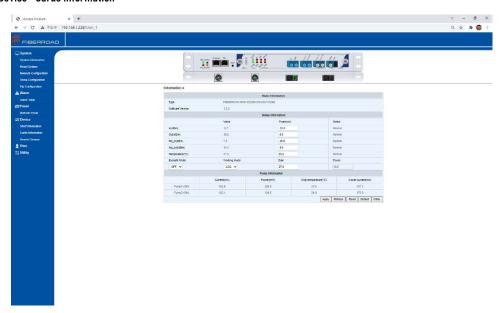

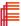

| Description                   | Default                                                                                                    |
|-------------------------------|----------------------------------------------------------------------------------------------------|
| When input power lower than   |                                                                                                    |
| threshold value, PUMP OFF     |                                                                                                    |
|                               | None                                                                                                    |
| When output power lower than  |                                                                                                    |
| threshold, EDFA trigger alarm |                                                                                                    |
|                               | OFF                                                                                                    |
| AGC: Adjustable Gain ±1dB     |                                                                                                    |
| APC: Output adjustable ±1dB   | AGC                                                                                                    |
| ACC: Voltage adjustable       |                                                                                                    |
| Real-time indication          | Read Only                                                                                                    |
| Power Gain Value              | Base on parameters                                                                                                    |
| Output Power Value            | Read Only                                                                                                    |
|                               | When input power lower than threshold value, PUMP OFF  When output power lower than threshold, EDFA trigger alarm  AGC: Adjustable Gain ±1dB APC: Output adjustable ±1dB ACC: Voltage adjustable Real-time indication Power Gain Value |

#### 2.5.3 Device - Search Devices

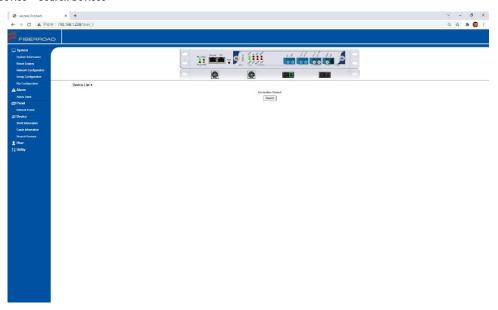

Note: 1, Mainly search for a neighbour, apply for remote/neighbour discovery, monitoring.

#### 2.6.1 User - User Management

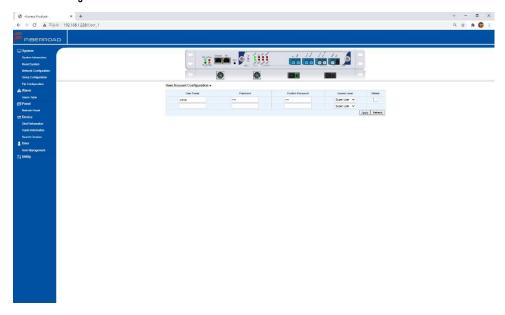

| User Account Configuration | Description     | Default |
|----------------------------|-----------------|---------|
| User Name                  | Total 2 account | admin   |
| Password                   |                 | 1234    |
| Confirm Password           |                 | 1234    |
| Delete                     | As Needed       | None    |

#### 2.7.1 Utility - Date Management

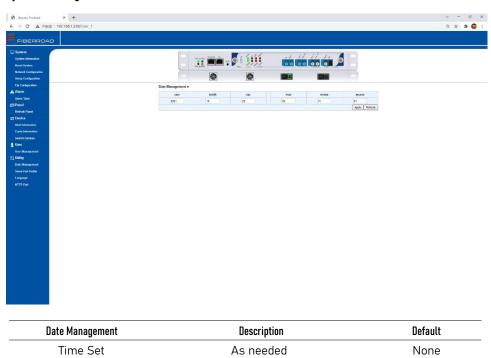

#### 2.7.2 Utility - Serial Information

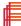

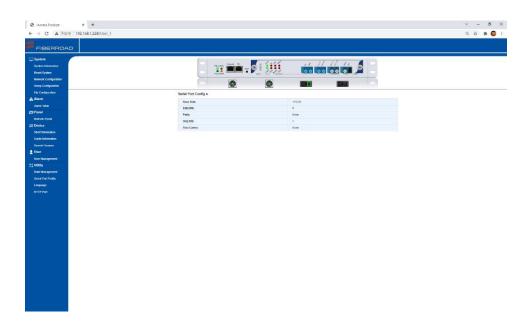

| Serial Information | Description | Default   |
|--------------------|-------------|-----------|
| Baud Rate          | 115200      | Read Only |
| Data Bits          | 8           | Read Only |
| Parity             | None        | Read Only |
| Stop Bits          | 1           | Read Only |
| Flow Control       | None        | Read Only |

## 2.7.3 Utility - HTTP Port

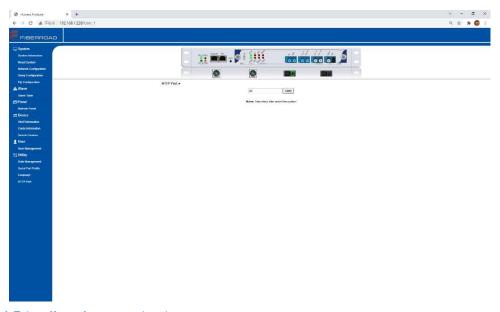

Note: 1, Take effect after restarting the system

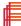

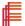